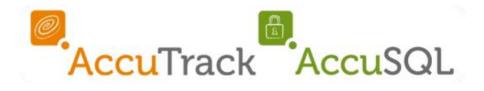

# Installation Guide of AccuTaskScheduler for AccuSQL/AccuTrack 2018 Version 18.0.11

#### **Table of Contents**

| Getting Started                                                          | 2 |
|--------------------------------------------------------------------------|---|
| Section One: Run TaskSchedulerSetup.msi                                  | 3 |
| Section Two: Create' AccuScheduledTasks' in the Windows Task Scheduler   | 6 |
| Section Three: How to setup scheduled Tasks using Scheduled Tasks 1      | 0 |
| Section Four: Troubleshooting Guide for Frequently Seen Error Messages 1 | 5 |

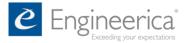

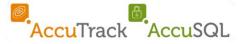

#### **Getting Started**

In order to utilize the AccuTask Scheduler, you will need two files and one folder from the installation folder.

- "TaskScheduler" folder
- AccuTaskHandler.exe
- TaskSchedulerSetup.msi
- 1. To reach these files first you'll download them from the link provided by support.
- 2. Next you'll then need to extract the contents of the ZIP file to your computer.
- Then go to the Windows Start menu search or Cortana search bar, type in "File Explorer", and select the File Explorer application in the search results to launch it.
- In the extracted installation folders look for the files listed above in the : AccuSQL Installations: "AccuSQL2018Installer\AccuSQL2018\_DIST\Program Files\AccuSQL2018" NOTE: The first folder could be named differently after being extracted from the download.

#### AccuTrack Installations:

"AccuTrack2018Installer\Accu2018\_DIST\program files\Accu2018" NOTE: The first folder could be named differently after being extracted from the download.

 S. Copy the 3 selected files over the installed path of either AccuTrack or AccuSQL:

Default AccuSQL Installation Path: "C:\Program Files (x86)\AccuSQL2018"

Default AccuTrack Installation Path: "C:\Program Files (x86)\Accu2018"

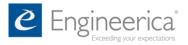

### Section One: Run TaskSchedulerSetup.msi

# Step 1: Locate the TaskSchedulerSetup.msi in the AccuTrack/AccuSQL file location.

| ⇒ 👻 🕇 📑 > This      | PC > Local Disk (C:) > Program Files (x86                                                                                                    | 5) > AccuSQL2018                       |                                          |               | v ♂ Se        | arch AccuSQL2018 |  |
|---------------------|----------------------------------------------------------------------------------------------------|----------------------------------------|------------------------------------------|---------------|---------------|------------------|--|
|                     | Name                                                                                                    | Date modified                          | Туре                                     | 51-0          |               |                  |  |
| Quick access        |                                                                                                    | 10/11/2015 9:19 AM                     | internet shortcut                        | 1 114         |               |                  |  |
| 📕 Desktop 🛛 🖈       | extradelay.dat                                                                                                    | 10/5/2017 8:24 AM                      | DAT File                                 | 1 KB          | File          | Location Path    |  |
| Downloads 🕺 🖈       | iller.dll                                                                                                    | 2/5/2001 12:02 AM                      | Application extens                       | 40 KB         |               |                  |  |
| Documents 💉         | iAccuDomain.dat                                                                                                    | 5/11/2018 3:34 PM                      | DAT File                                 | 2 KB          |               |                  |  |
| Pictures 💉          | iAccuXchange.exe                                                                                                    | 2/1/2017 4:12 PM                       | Application                              | 2,949 KB      |               |                  |  |
| 2 1:\ *             | Arr iaccuxchangelocal.exe     Control of the second second seco | 5/11/2018 9:16 AM                      | Application                              | 1,040 KB      |               |                  |  |
| 4all 🖈              | Interop.zkemkeeper.dll                                                                                                    | 12/31/2012 4:10 PM                     | Application extens                       | 50 KB         |               |                  |  |
|                     | <ul> <li>Interop.zkemkeeper.reg</li> <li>LICENSE.rtf</li> </ul>                                                                                                    | 2/14/2014 1:48 PM                      | Registration Entries<br>Rich Text Format | 1 KB<br>42 KB |               |                  |  |
| 3_files_from_Greg_T | LICENSE.txt                                                                                                    | 9/26/2013 1:51 PM                      | Text Document                            | 42 KB<br>8 KB |               |                  |  |
| AccuSQL_Docs        | masklib.fll                                                                                                    | 9/26/2013 1:51 PM<br>5/21/2002 5:51 PM | FLL File                                 | 20 KB         |               |                  |  |
| AccuSQL2018         | MindsEyeReportEnginePro1.ocx                                                                                                    | 5/2/2002 3:31 PM                       | ActiveX control                          | 2,253 KB      |               |                  |  |
| Reference Manual S  | msvcp71.dll                                                                                                    | 3/18/2003 7:14 PM                      | Application extens                       | 488 KB        |               |                  |  |
| OneDrive            | msvcp71.dll                                                                                                    | 2/21/2003 3:42 AM                      | Application extens                       | 400 KB        |               |                  |  |
| OneDrive            | Newtonsoft.Json.dll                                                                                                    | 4/16/2012 4:39 PM                      | Application extens                       | 340 KB        |               |                  |  |
| This PC             | Newtonsoft.Json.xml                                                                                                    | 4/16/2012 4:39 PM                      | XML Document                             | 338 KB        |               |                  |  |
| 3D Objects          | POINT06.ICO                                                                                                    | 11/30/2010 8:00 PM                     | lcon                                     | 2 KB          |               |                  |  |
| Desktop             | publisher.css                                                                                                    | 10/8/2014 12:56 PM                     | Cascading Style S                        | 1 KB          |               |                  |  |
| Documents           | publisherSettings.xml                                                                                                    | 10/8/2014 12:50 PM                     | XML Document                             | 1 KB          |               |                  |  |
| Downloads           | rowtemplates.txt                                                                                                    | 6/23/2007 4:47 PM                      | Text Document                            | 11 KB         |               |                  |  |
| Music               | rscagent.dll                                                                                                    | 12/27/2011 9:29 AM                     | Application extens                       | 158 KB        |               |                  |  |
|                     | rscomm.dll                                                                                                    | 12/27/2011 9:29 AM                     | Application extens                       | 180 KB        |               |                  |  |
| Pictures            | sbc.exe                                                                                                    | 10/21/2008 5:02 PM                     | Application                              | 20 KB         |               |                  |  |
| Videos              | ScheduledTasks.cfg                                                                                                    | 6/13/2017 10:05 AM                     | CFG File                                 | 1 KB          |               |                  |  |
| Local Disk (C:)     | → setdatapath.exe                                                                                                    | 7/15/2013 3:25 PM                      | Application                              | 1,797 KB      |               |                  |  |
| Network             | y SqlConsoleExt.exe                                                                                                    | 10/30/2012 12:14                       | Application                              | 1,601 KB      |               |                  |  |
|                     | ₩ SqlDataUpdater.exe                                                                                                    | 5/14/2018 9:19 AM                      | Application                              | 172 KB        |               |                  |  |
|                     | SQLServerDrivers.xml                                                                                                    | 6/25/2012 2:02 PM                      | XML Document                             | 1 KB          |               |                  |  |
|                     | str2arr.fll                                                                                                    | 5/21/2002 5:51 PM                      | FLL File                                 | 93 KB         |               |                  |  |
|                     | Support /                                                                                                    | 7/24/2013 1:11 PM                      | Internet Shortcut                        | 1 KB          |               |                  |  |
| I                   | 📳 TaskSchedulerSetup.msi                                                                                                    | 5/15/2010.0.24 AM                      | Mindame Installer                        | 1,257.VP      |               | dulerSetup.msi   |  |
| L                   | C tepconnull                                                                                                    | 12/27/2011 9:29 AM                     | Application extens                       | 43 KB         | from this Win | dow              |  |
|                     | TRFFC19A.ICO                                                                                                    | 4/10/2003 5:40 PM                      | lcon                                     | 2 KB          |               |                  |  |
|                     | sbcomm.dll                                                                                                    | 12/27/2011 9:29 AM                     | Application extens                       | 143 KB        |               |                  |  |
|                     | vfpencryption.fll                                                                                                    | 8/19/2009 7:19 PM                      | FLL File                                 | 169 KB        |               |                  |  |
|                     | 🛃 WaitList.exe                                                                                                    | 9/20/2017 5:11 PM                      | Application                              | 917 KB        |               |                  |  |
|                     | wwDotNetBridge.dll                                                                                                    | 9/16/2014 10:15 AM                     | Application extens                       | 117 KB        |               |                  |  |
|                     | wwipstuff.dll                                                                                                    | 9/16/2014 10:15 AM                     | Application extens                       | 124 KB        |               |                  |  |
|                     | 🗟 zkemkeeper.dll                                                                                                    | 12/27/2011 9:29 AM                     | Application extens                       | 439 KB        |               |                  |  |
|                     | zkemsdk.dll                                                                                                    | 12/27/2011 9:29 AM                     | Application extens                       | 205 KB        |               |                  |  |
|                     | 🗟 zlib dll                                                                                                    | 9/23/2002 12:13 PM                     | Application extens                       | 52 KR         |               |                  |  |

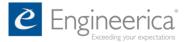

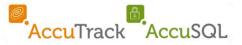

#### **Step 2: Double-Click the TaskSchedulerSetup.msi to launch the installer.**

| HaskSchedulerSetup                                                                                                    |                           | 2 <u>41</u> 5             |                 |
|----------------------------------------------------------------------------------------------------|---------------------------|---------------------------|-----------------|
| Welcome to the TaskS<br>Wizard                                                                                            | chedulerSetu              | p Setup                   | 5               |
| The installer will guide you through the<br>computer.                                                                     | steps required to instal  | I TaskSchedulerSetup      | on your         |
| WARNING: This computer program is<br>Unauthorized duplication or distributior<br>or criminal penalties, and will be prose | n of this program, or any | portion of it, may result | in severe civil |
|                                                                                                    | 2                         |                           |                 |

#### **Step 3:** Follow the various screens to complete the installation.

| TaskSchedulerSetup                      |                                              |            |            |       |
|-----------------------------------------|----------------------------------------------|------------|------------|-------|
| Select Installation Fo                  | lder                                         |            | (          | Ę     |
| he installer will install TaskSchedul   | erSetup to the following folder.             |            |            |       |
| o install in this folder, click "Next". | To install to a different folder, enter it t | pelow or c | lick "Brov | vse'' |
| <u>F</u> older:                         |                                              |            |            |       |
| C:\Program Files (x86)\Engineeri        | ca Inc\TaskSchedulerSetup\                   |            | Browse     | 6     |
|                                         |                                              | [          | Disk Cost. |       |
|                                         |                                              |            |            |       |
|                                         | jurseit, or for anyone who uses this col     | nputer:    |            |       |
| Install TaskSchedulerSetup for yo       |                                              |            |            |       |
| Everyone                                |                                              |            |            |       |
|                                         |                                              |            |            |       |

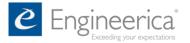

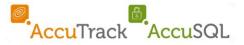

| TaskSchedulerSetup                                            |                      |          |                 |      | ×  |
|---------------------------------------------------------------|----------------------|----------|-----------------|------|----|
| Confirm Installation                                          |                      |          |                 |      |    |
| The installer is ready to install TaskSche                    | dulerSetup on your c | omputer. |                 |      |    |
| Click "Next" to start the installation.                       |                      |          |                 |      |    |
|                                                               |                      |          |                 |      |    |
|                                                               |                      |          |                 |      |    |
|                                                               |                      |          |                 |      |    |
|                                                               |                      |          |                 |      |    |
|                                                               |                      |          |                 |      |    |
|                                                               |                      |          |                 |      |    |
|                                                               | Cancel               | < Back   |                 | Next | >  |
|                                                               |                      |          |                 |      |    |
|                                                               |                      |          |                 |      |    |
| JaskSchedulerSetup                                            |                      |          | 3 <del>34</del> |      | ×  |
| Installation Complete                                         |                      |          |                 | 1    |    |
| notaliation complete                                          |                      |          |                 | 6    | -0 |
| T 101 11 01 1 1                                               |                      |          |                 |      |    |
| TaskSchedulerSetup has been success<br>Click "Close" to exit. | sruliy installed.    |          |                 |      |    |
|                                                               |                      |          |                 |      |    |
|                                                               |                      |          |                 |      |    |
|                                                               |                      |          |                 |      |    |
|                                                               |                      |          |                 |      |    |

Please use Windows Update to check for any critical updates to the .NET Framework.

| Cancel < Back Close |
|---------------------|

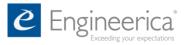

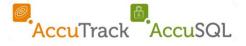

Section Two: Create' AccuScheduledTasks' in the Windows Task Scheduler

Step 1: Click the Start Button on the bottom, left-hand corner of the Windows Desktop Screen and start typing 'Task Scheduler' in the search box.

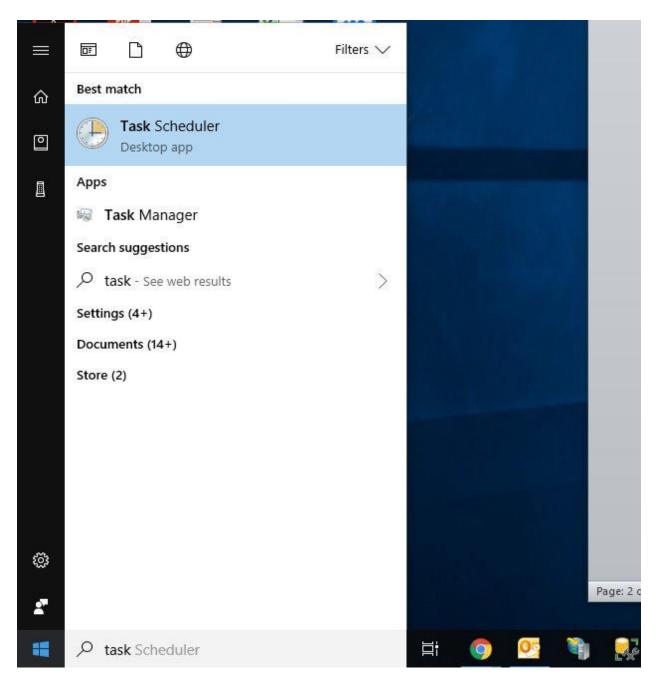

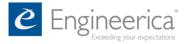

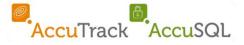

# Step 2: Double-click on the Task Scheduler app to open the Task Scheduler window.

| (P) Task Scheduler                    |                                                                                                    | - O X                            |
|---------------------------------------|----------------------------------------------------------------------------------------------------|----------------------------------|
| File Action View Help                 |                                                                                                    |                                  |
| · · · · · · · · · · · · · · · · · · · |                                                                                                    |                                  |
| Task Scheduler (Local)                | Task Scheduler Summary (Last refreshed: 6/1/2018 10:31:58 AM)                                                                                                    | Actions                          |
| > 🐻 Task Scheduler Library            |                                                                                                    | Task Scheduler (Local)           |
|                                       | Overview of Task Scheduler                                                                                                    | Connect to Another Computer      |
|                                       | P You can use Task Scheduler to create and manage common tasks that your computer will carry out automatically at the times you specify. To begin, click a command in the Action menu.                                                                 | D Create Basic Task              |
|                                       | Tasks are stored in folders in the Task Scheduler Library. To view or perform an operation on an individual task, select the task in the Task Scheduler Library                                                                                        | 🤁 Create Task                    |
|                                       | and click on a command in the Action menu.                                                                                                    | Import Task                      |
|                                       |                                                                                                    | Display All Running Tasks        |
|                                       | Task Status                                                                                                    | 👸 Enable All Tasks History       |
|                                       |                                                                                                    | AT Service Account Configuration |
|                                       | Status of tasks that have started in the following time period: Last 24 hours $\checkmark$                                                                                                    | View                             |
|                                       | Summary: 0 total - 0 running, 0 succeeded, 0 stopped, 0 failed                                                                                                    | Refresh                          |
|                                       |                                                                                                    | 👔 Help                           |
|                                       |                                                                                                    |                                  |
|                                       | Task Name Run Result Run Start Run End Triggered By                                                                                                    |                                  |
|                                       |                                                                                                    |                                  |
|                                       |                                                                                                    |                                  |
|                                       |                                                                                                    |                                  |
|                                       |                                                                                                    |                                  |
|                                       |                                                                                                    |                                  |
|                                       |                                                                                                    |                                  |
|                                       |                                                                                                    |                                  |
|                                       | Active Tasks •                                                                                                    |                                  |
|                                       | Active tasks are tasks that are currently enabled and have not expired.                                                                                                    |                                  |
|                                       |                                                                                                    |                                  |
|                                       | Summary: 95 total                                                                                                    |                                  |
|                                       |                                                                                                    |                                  |
|                                       | Task Name Next Run Time Triggers Location                                                                                                    |                                  |
|                                       | QueueReporting 6/1/2018 1:10:53 PM Multiple triggers defined \Microsoft\Windows\Wi                                                                                                    |                                  |
|                                       | GoogleUpdateTaskMachineUA 6/1/2018 1:07:53 PM At 8:07 AM every day \                                                                                                    |                                  |
|                                       | G2MUpdateTask-S-1-5-21-1845194, 6/1/2018 1:23:00 PM At 1:23 PM every day - A \                                                                                                    |                                  |
|                                       | G2MUploadTask-S-1-5-21-1845194 6/1/2018 1:4400 PM At 1:44 PM every day - A \                                                                                                    |                                  |
|                                       | (931C23EE-504A-4007-857C-F100         6/1/2018 2:00:00 PM         At 2:00 PM every Friday         \AccuscheduledTasks           (96D83F79-0069-4889-4606-78804         6/1/2018 2:00:00 PM         At 2:00 PM every Friday         \AccuscheduledTasks |                                  |
|                                       | (16100000-0007-000-000-000-000-000-000-000-                                                                                                    |                                  |
|                                       |                                                                                                    |                                  |
|                                       | Last refreshed at 6/1/2018 10:31:58 AM                                                                                                    | Refresh                          |
|                                       |                                                                                                    |                                  |
|                                       |                                                                                                    |                                  |

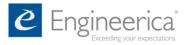

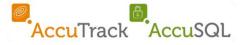

# Step 3: Next, select the Task Scheduler Library and click on 'New Folder' from the right-hand column.

| Name                                                                                         | Status Triggers                                                                                                    | Next Run Time                                                                                                    | Last Run Time                                                                                                    | Last Run Result                                                                                                    | Actions                                                                                                    |  |
|----------------------------------------------------------------------------------------------|----------------------------------------------------------------------------------------------------|----------------------------------------------------------------------------------------------------|----------------------------------------------------------------------------------------------------|----------------------------------------------------------------------------------------------------|----------------------------------------------------------------------------------------------------|--|
| Adobe Acr     G2MUpdat     G62MUploa     GoogleUpr     GoogleUpr     OneDrive S     Run Accu | Jackie         Inggess           Jackie         Inggess           Jackie         Inggess           Jackie         Nultiple triggess defined           Jackie         At 123 PM every day - After triggered, repeat every 020000 for a duration of 23:5900.           Jack         Ready         At 144 PM every day - After triggered, repeat every 020000 for a duration of 23:5900.           Jaa.         Ready         At 144 PM every day - After triggered, repeat every 100:000 for a duration of 12:5900.           Jaa.         Ready         At 507 AM every day - After triggered, repeat every 100:0000 indefinitely.           Jaa.         Ready         At 400 AM on 5/1/1992 - After triggered, repeat every 100:0000 indefinitely.           Jaa.         Ready         At 123 PM on 5/9/2018           S         Ready         At 402 PM every day - Trigger expires at 6/1/2028 4/02:50 PM. | 6/2/2018 8:00:00 AM<br>6/1/2018 1:23:00 PM<br>6/1/2018 1:44:00 PM<br>6/2/2018 8:07:52 AM<br>6/1/2018 1:07:53 PM<br>6/2/2018 8:53:51 AM | 6/1/2018 9:41:19 AM<br>6/1/2018 12:23:01 PM<br>6/1/2018 11:44:01 AM<br>6/1/2018 9:32:13 AM<br>6/1/2018 12:32:14 PM<br>5/31/2018 7:50:50 AM<br>5/9/2018 12:58:02 PM | The operation completed succes<br>The operation completed succes<br>The operation completed succes<br>The operation completed succes<br>(0x8004EE04)<br>The operation completed succes<br>The operation completed succes | Task Scheduler Library         Import Pask         Create Basic Task         Import Task         Display All Running Tasks         Enable All Tasks History         New Folder         View         Refresh         Help |  |
| 4                                                                                            |                                                                                                    |                                                                                                    |                                                                                                    | >                                                                                                    | Selected Item                                                                                                    |  |
| General Trig                                                                                 | gers Actions Conditions Settings History (disabled)<br>Adobe Acrobat Update Task<br>Adobe Systems Incorporated<br>This task keeps your Adobe Reader and Acrobat applications up to date with the latest enhancem                                                                                                    | ents and security fixes                                                                                                    |                                                                                                    |                                                                                                    | <ul> <li>End</li> <li>Disable</li> <li>Export</li> <li>Properties</li> <li>Delete</li> <li>Help</li> </ul>                                                                                                    |  |
| INTERACTI<br>Run on<br>Run wh                                                                | ing the task, use the following user account:                                                                                                    |                                                                                                    |                                                                                                    |                                                                                                    |                                                                                                    |  |

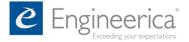

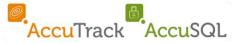

### **Step 4: Name the new folder AccuScheduledTasks.**

| Enter name of the new folder |    | ×      |
|------------------------------|----|--------|
| <u>N</u> ame                 |    |        |
| AccuScheduledTasks           |    |        |
|                              | ОК | Cancel |

| (1) Task Scheduler                            |                                                                                                    |                                                                                                    | - 🗆 X                                                                                                    |
|-----------------------------------------------|----------------------------------------------------------------------------------------------------|----------------------------------------------------------------------------------------------------|----------------------------------------------------------------------------------------------------|
| File Action View Help                         |                                                                                                    |                                                                                                    |                                                                                                    |
| 🗢 🔿 🙎 💽 🛛 🗖                                   |                                                                                                    |                                                                                                    |                                                                                                    |
| Task Scheduler (Local)                        | Name Status Triggers Next Rur                                                                                                    | Time Last Run Time Last Run Result                                                                                        | Actions                                                                                                    |
| Task Scheduler Library     AccuScheduledTasks |                                                                                                    | 8:00:00 AM 6/1/2018 9:41:19 AM The operation completed suc                                                                | es Task Scheduler Library                                                                                                    |
| Accuscheduled lasks     Microsoft             | 🕒 G2MUpdate Ready At 1:23 PM every day - After triggered, repeat every 1 hour for a duration of 23:59:00. 6/1/2018                                                                                                    | 1:23:00 PM 6/1/2018 12:23:01 PM The operation completed such                                                              | es 💿 Create Basic Task                                                                                                    |
| OfficeSoftwareProtect                         |                                                                                                    | 1:44:00 PM 6/1/2018 11:44:01 AM The operation completed suc<br>8:07:52 AM 6/1/2018 9:32:13 AM The operation completed suc | Create Taskin                                                                                                    |
|                                               |                                                                                                    | 1:07:53 PM 6/1/2018 12:32:14 PM The operation completed such                                                              | Insport Tark                                                                                                    |
|                                               | OneDrive St Ready At 4:00 AM on 5/1/1992 - After triggered, repeat every 1.00:00:00 indefinitely. 6/2/2018                                                                                                    | 8:53:51 AM 5/31/2018 7:50:50 AM (0x8004EE04)                                                                              | 📷 Display All Running Tasks                                                                                                    |
|                                               | (B Run Accu Ta Ready At 12:58 PM on 5/9/2018                                                                                                    | 5/9/2018 12:58:02 PM The operation completed such                                                                         |                                                                                                    |
|                                               | (9) User_Feed_S Ready At 4:02 PM every day - Trigger expires at 6/1/2028 4:02:50 PM. 6/1/2018                                                                                                    | 4:02:50 PM 6/1/2018 9:32:13 AM The operation completed suc                                                                | es 📶 New Folder                                                                                                    |
|                                               |                                                                                                    |                                                                                                    | View                                                                                                    |
|                                               |                                                                                                    |                                                                                                    | 🖪 Refresh                                                                                                    |
|                                               |                                                                                                    |                                                                                                    | 🛿 Help                                                                                                    |
|                                               |                                                                                                    |                                                                                                    | Selected Item                                                                                                    |
|                                               | <                                                                                                    |                                                                                                    | Run                                                                                                    |
|                                               | General Triggers Actions Conditions Settings History (disabled)                                                                                                    |                                                                                                    | End End                                                                                                    |
|                                               | Name: Adobe Acrobat Update Task                                                                                                    |                                                                                                    | - Disable                                                                                                    |
|                                               | Location: \                                                                                                    | Export                                                                                                    |                                                                                                    |
|                                               | Author: Adobe Systems Incorporated                                                                                                    | Properties                                                                                                    |                                                                                                    |
|                                               | Description: This task keeps your Adobe Reader and Acrobat applications up to date with the latest enhancements and se                                                                                                    | 💥 Delete                                                                                                    |                                                                                                    |
| ζ                                             | Security options<br>When running the task, use the following user account:<br>INTERACTIVE<br>@ Run only when user is logged on<br>Run whether user is logged on<br>Run whether user is logged on or not<br>Do not store password. The task will only have access to local resources<br>Run with highest privileges<br>Hidden Configure for Windows Vista", Windows Server" 2006 |                                                                                                    | Portection of the second second secon |
| · · · · · · · · · · · · · · · · · · ·         |                                                                                                    |                                                                                                    | -1                                                                                                    |
|                                               |                                                                                                    |                                                                                                    |                                                                                                    |

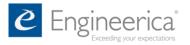

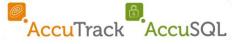

### Section Three: How to setup automated tasks using Scheduled <u>Tasks</u>

Step 1: Click on Scheduled Tasks from the System module in the System Admin Screen.

|                                                          |                       | n Administratio               |                |                        |
|----------------------------------------------------------|-----------------------|-------------------------------|----------------|------------------------|
| Jsers<br>Sign-in Setup                                   | System                |                               |                | ? Help Center          |
| Student Visits Tracking<br>Futor Visits Tracking         | Semesters             | Off Times                     | Rooms          | 道 Reports              |
| Student Demographics<br>Set Appointments                 | Lab IDs               | Remotely Shutdown<br>Stations | Export Reports | Control Panel          |
| /iew Appointments<br>Media Check-out<br>Feedback Surveys | Import Reports        | Scheduled Tasks               |                | Database               |
| Session Log<br>Program Assessment                        |                       |                               |                |                        |
| Communications<br>Futoring Requests                      |                       |                               |                | Q Find                 |
| Seminars<br>Computer Reservations                        |                       |                               |                |                        |
| System                                                   |                       |                               |                |                        |
| Add-ons<br>Success Plans                                 |                       |                               | Reports Setup  |                        |
| Qustomize Menu                                           | Return to Sign-In scr | reen 🗙 Exit Accus             | sal 💭          | Inta <u>k</u> e System |

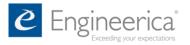

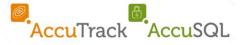

# Step 2: From the Scheduled Tasks window, select the task you would like to create or edit and click on the 'Create/Edit Schedule' button.

| 🙆 AccuSQL - Build 18.0.10                                                                                                    |                                                                 | -            | X נ |
|----------------------------------------------------------------------------------------------------|-----------------------------------------------------------------|--------------|-----|
| Close                                                                                                    | Scheduled Tasks                                                 |              |     |
| Selected Task         Late Media Reminder         Appointment Reminder         Auto Sign Out         Late Media Reminder         Deriodic Imports         Periodic Imports (Activities Table)         Periodic Imports (Activities Table)         Periodic Imports (Activities Table)         Periodic Imports (Student Information)         Periodic Imports (Student Photos)         Scheduled Instructor Reports - [COMP LAB Lab.]         Scheduled Instructor Reports - [IBR Lab.]         Scheduled Instructor Reports - [IUBR Lab.]         Scheduled Instructor Reports - [IUT Lab.]         Scheduled Instructor Reports - [IUT Lab.]         Scheduled Reports [Visits\Student Attendance]         Scheduled Reports [Visits\Student Attendance]         Scheduled Reports [Visits\Student Attendance]         Scheduled Reports [Visits\Student Attendance]         Scheduled Reports [Visits\Student Attendance]         Scheduled Reports [Visits\Student Attendance]         Scheduled Reports [Visits\Student Attendance]         Scheduled Reports [Visits\Student Attendance]         Scheduled Reports [Visits\Student Attendance]         Scheduled Reports [Visits\Student Attendance]         Scheduled Reports [Visits [Visits]         Scheduled Reports [Visits] | Summary<br>Task was not created or removed from Task Scheduler. |              | *   |
| Bald: Taske that are not registered on this computer                                                                                                    | Create/Edit Schedule Logs Of Th                                 | iis schedule | ]   |
| Bold: Tasks that are not registered on this computer                                                                                                    |                                                                 |              |     |

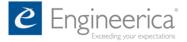

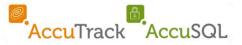

#### **Step 3: In the General Tab select how to run the task.**

|                      | rties (Local Machine)                                  |                                                    |                   | 0.40     | >  |
|----------------------|--------------------------------------------------------|----------------------------------------------------|-------------------|----------|----|
| General Trig         | gers Actions Con                                       | ditions Settings Run Times                         |                   | 1        |    |
| Location:<br>Author: | AccuScheduledTasl<br>DESKTOP-70P58D3                   |                                                    |                   |          |    |
| <u>D</u> escription: | Late Media Remino                                      | der                                                |                   |          |    |
|                      | ng the task, use the f                                 | ollowing user account:                             |                   |          |    |
| DESKTOP-7            | 0P58D3\Julian Guzm                                     | an                                                 | Change User o     | or Group |    |
|                      | when user is logged                                    | lon                                                |                   |          |    |
| ○ Run <u>w</u> he    | ther user is logged o                                  | n or not<br>ne task will only have access to local | computer resource | 25;      |    |
| O Run <u>w</u> he    | ther user is logged o<br>ot store <u>p</u> assword. Ti |                                                    | 10                | es       | \$ |

### **Note**: If you set the task to: 'Run only when user is logged on or not,' the machine running the task must still be turned on in order for the task to run.

| ieneral         | Trigg                   | gers           | Actions                         | Condition               | s Settings     | Run Times     |                 |               | Ь., |
|-----------------|-------------------------|----------------|---------------------------------|-------------------------|----------------|---------------|-----------------|---------------|-----|
| Location        |                         |                | Schedul                         |                         | 6              |               |                 |               |     |
| <u>D</u> escrip |                         |                |                                 | eminder                 | an Guzman      |               |                 |               |     |
|                 | runni                   | ng the         | task, use<br>3\Julian           |                         | ving user ac   | count:        | Chan            | ige User or G |     |
| O <u>R</u> ur   | n only<br>n <u>w</u> he | when<br>ther u | user is log                     | ogged on<br>ged on or i |                | ave access to | o local compute | -             |     |
| 2               | 2                       |                | e <u>p</u> asswo<br>est privile | _                       | sk will only i | ave access li | o local compute | resources.    |     |
|                 | len                     |                | Configur                        | for her                 |                | , Windows S   | TH 2000         |               | 1   |

### **Note**: It is recommended that you run the task with 'Run with highest privileges' selected.

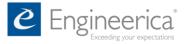

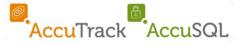

# Step 4: In the Trigger Tab click on the 'New...' button located near the bottom-left corner of the window.

| w Task F | roperties | (Local Ma    | chine)      |             |                    |               | 378 |        |  |
|----------|-----------|--------------|-------------|-------------|--------------------|---------------|-----|--------|--|
| General  | Triggers  | Actions      | Conditions  | Settings    | Run Times          |               |     |        |  |
| When y   | ou create | a task, you  | can specify | the conditi | ons that will trig | ger the task. |     |        |  |
| Trigger  | ć         | Details      |             |             |                    |               |     | Status |  |
|          |           |              |             |             |                    |               |     |        |  |
|          |           |              |             |             |                    |               |     |        |  |
|          |           |              |             |             |                    |               |     |        |  |
|          |           |              |             |             |                    |               |     |        |  |
|          |           |              |             |             |                    |               |     |        |  |
|          |           |              |             |             |                    |               |     |        |  |
| New      |           | <u>E</u> dit | Delete      | Ĩ           |                    |               |     |        |  |
|          |           |              |             |             |                    | 01            |     | ~      |  |
|          |           |              |             |             |                    | OK            |     | Cance  |  |

#### Step 5: Set the schedule for the task and click 'OK'

| ettings               | On a schedule                   |                         | ~                        | ld:            |
|-----------------------|---------------------------------|-------------------------|--------------------------|----------------|
| ○ One time<br>○ Daily | 6/ 6/2018                       | 10:30:00 AM             | 😜 🔲 Synchronize acr      | oss time zones |
| Weekly Monthly        | Recur every: 1                  | weeks on: Monday Friday | ☐ Tuesday<br>☐ Saturday  | 🗹 Wednesday    |
| Advanced Sett         | ings<br>or up to (random delay) | ): Indefinitely         | v                        |                |
| Repeat task           | every: Indefinitely             | ×.                      | for a duration of: In    | definitely     |
| Stop all              | running tasks at end of         | repetition duration     |                          |                |
|                       | ikana laana kaan                | ndefinitely             |                          |                |
| Stop task if          | it runs longer than:            |                         |                          |                |
| Stop task if          |                                 | 25:51 AM                | ] Synchronize across tir | ne zones       |

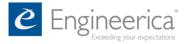

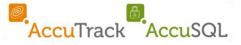

## Step 6: Click 'OK' and enter your password in the security pop-up window.

| General | Triggers    | Actions                       | Conditions      | Settings   | Run Times        |                                 |  |      |
|---------|-------------|-------------------------------|-----------------|------------|------------------|---------------------------------|--|------|
| When yo | ou create a | a <mark>tas</mark> k, you     | i can specify f | the condit | ions that will t | trigger the <mark>t</mark> ask. |  |      |
| Trigger | Wine        | Windows Security              |                 |            |                  |                                 |  |      |
| Weekly  | Tas         | sk Sch                        | eduler          |            |                  |                                 |  | pled |
|         |             |                               |                 |            |                  |                                 |  |      |
|         | Ent         | er user a                     | account inf     | ormatio    | n for runnir     | ng this task.                   |  |      |
|         | 2           | DESKTOP-70P58D3\Julian Guzman |                 |            |                  |                                 |  |      |
|         |             |                               |                 |            |                  | ]                               |  |      |
|         |             |                               | assword         |            |                  |                                 |  |      |
|         |             |                               | 01/             |            |                  | <u> </u>                        |  |      |
|         | -           |                               | OK              |            |                  | Cancel                          |  |      |
|         |             |                               |                 |            |                  |                                 |  | 2    |
| New     |             | Edit                          | Delete          |            |                  |                                 |  |      |
| 1000000 |             |                               |                 |            |                  |                                 |  |      |

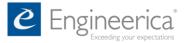

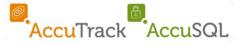

### Section Four: Troubleshooting Guide for Frequently Seen Error Messages

If you encounter the error below, this means you are not running the AccuSQL/AccuTrack application as an administrator. Close out the application and run it again as Administrator.

| X Close                                             | Schedu                                                                                                    | ıled Tasks                                                      |
|-----------------------------------------------------|----------------------------------------------------------------------------------------------------|-----------------------------------------------------------------|
| lected Task<br>eriodic Imports (Student Informatio) | nl                                                                                                    | Summary<br>Task was not created or removed from Task Scheduler. |
| Tasks                                               | New Task Properties (Local Machine)         General       Triggers       Actions       Conditions       Setting         Name:       [5148E0A0-5F08-4C84-8F22-0A3AE         Location:       AccuScheduledTasks         Author:       HP-DESKTOP-NICK\Engineerica         Description       New Task Properties (Local Machine)         Image:       Unhandled exception has a pplication. If you click Cc and attempt to continue.         Object reference not set to       Object reference not set to         When run       Image:         HP-DESKT       e the end of this message for details on intime (JIT) debugging instead of this intime (JIT) debugging instead of this st system. Windows. Forms Control.OnClick is system. Windows. Forms Button. Onclick is system. Windows. Forms Button. Onclick is system. Windows. Forms. Button. Onclick is system. Windows. Forms. Button. Onclick is system. Windows. Forums. Button. Onclick is system. Windows. Forms. | gs Run Times                                                    |